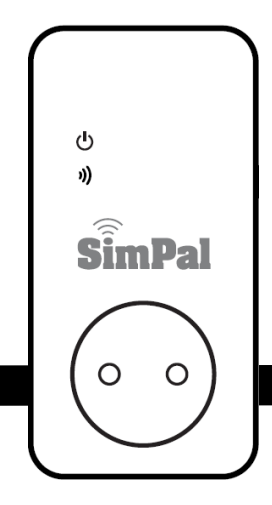

# **SimPal-W230**

Wi-Fi Розетка

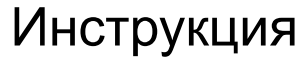

Версия 2

## СОДЕРЖАНИЕ

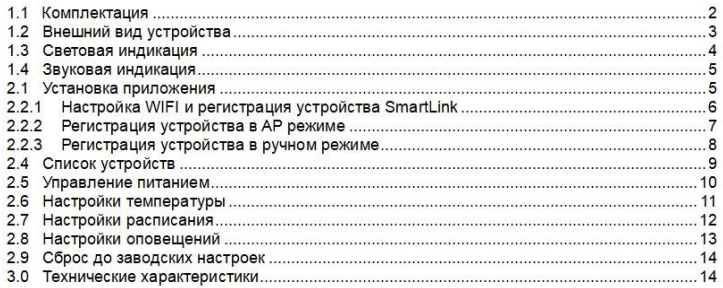

## **1.1 Комплектация.**

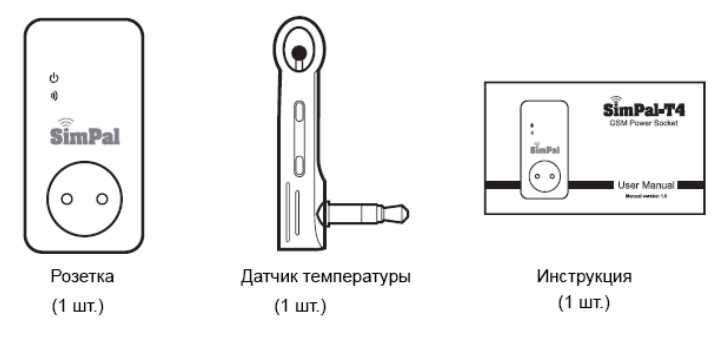

## **1.2 Внешний вид устройства.**

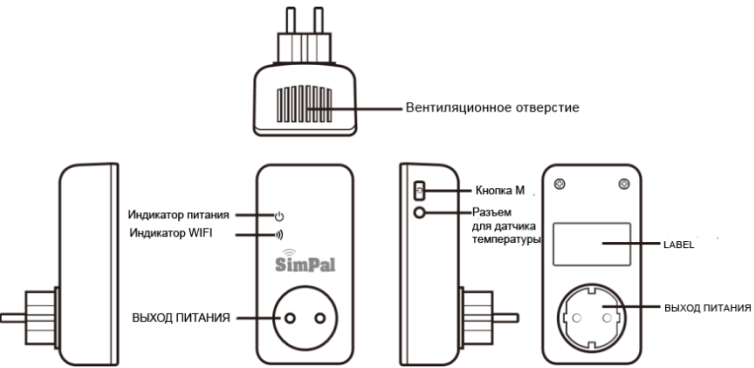

Рисунок 1. Simpal – W230 внешний вид

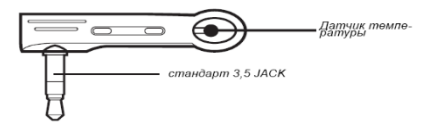

Картинка 2: Описание температурного датчика

## **1.3 Световая индикация.**

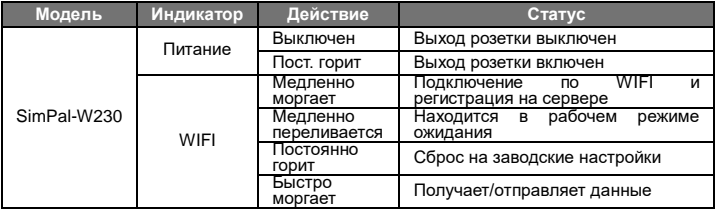

## **1.4 Звуковая индикация.**

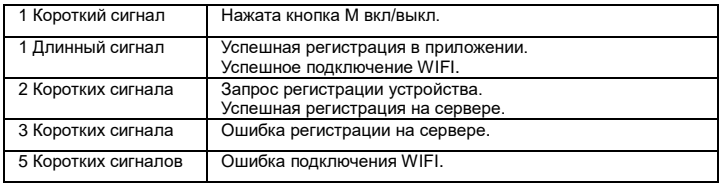

## **2.1 Установка приложения.**

Скачайте"W230 WiFi Plug" приложение и установите на ваше Android или iOS устройство. Все операции и настройки будут производиться через данное приложение.

## **2.2 Настройка WIFI и регистрация устройства.**

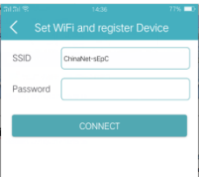

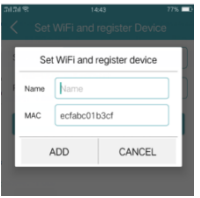

#### **2.2.1. SMART LINK режим**

Подключите ваш смартфон к рабочей сети WIFI. Запустите приложение, приложение автоматически определит сеть, к которой подключен ваш смартфон.

- 1. Подключите розетку к сети. Розетка издаст 5 коротких сигналов, означающих ошибку в подключении к WIFI сети.
- 2. Откройте приложение и нажмите «+» в правом верхнем углу, вы перейдете на страницу добавления устройства. В поле SSID будет автоматически отображена сеть WIFI. Выберете устройство «W230» а в поле «Password» введите пароль от WIFI к которому вы подключены. И нажмите кнопку «Connect»
- 3. На дисплее отобразится MAC адрес устройства, введите имя устройства и нажмите «ADD» для завершения регистрации. После успешного соединения устройство издаст длинный сигнал.

#### **2.2.2. Регистрация устройства в AP режиме**

#### **Регистрация для 2 режимного WIFI 2.4ГГц & 5ГГц роутера:**

- 1. Включите W230. После 5 сигналов нажмите M на корпусе на 1 сек. режим розетки переключится. Будет запущен режим "AP mode".
- 2. W230 будет издавать звуковой сигнал дважды каждые 5 секунд (работа в режиме AP), генерируется сеть "WiFi\_Socket". Подключите мобильный телефон к этой сети. (Необходимости в пароле для подключения к сети нет, но может потребоваться установить дополительные разрешения)
- 3. Нажмите + в приложении. Переключатель AP будет включен. Выберете свою WIFI сеть, укажите W230. Нажмите "Подключить". Отобразится MAC и ввод имени розетки. Настройка успешно завершена.

#### **2.2.3. Регистрация в ручном режиме**

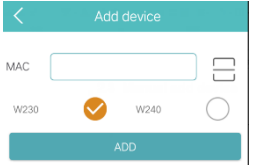

- 1. Подключите телефон к Wifi, нажмите кнопку «+» выберите «Add device» введите имя устройства (Device name) и MAC адрес устройства и нажмите «Connect». (MAC адрес устройства можно найти на наклейке устройства или на коробке).
- 2. Устройство подаст звуковой сигнал дважды после получения запроса на регистрацию. Нажмите кратковременно на кнопку M, чтобы принять запрос на регистрацию. После успешного завершения, приложение покажет зарегистрированное устройство.

## **2.3 Список устройств.**

Когда вы откроете приложение, оно автоматически отобразит зарегистрированные устройства в следующем формате: Имя устройства, Статус, Температура, Статус питания, Режим управления.

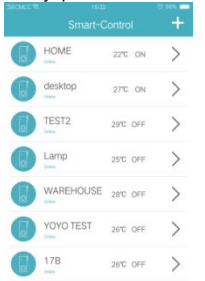

- **Имя устройства**: регистрируется при добавлении устройства, используется для различения устройств.
- **Статус устройства**:

*Online* – говорит о том что устройство подключено к серверу и может управляться через приложение *Offline:* означает то что устройство не соединено с сервером и не может управляться через приложение. Устройство автоматически будет Online при подключении к WIFI.

- **Температура:** отображается температура окружающей среды. Статус автоматически обновляется каждые 30 секунд.
	- **Статус питания:**

*ON:* означает что выход устройства включен. *OFF*: означает что выход устройства выключен.

## **2.4 Управление питанием.**

На странице управления питанием, можно включать и отключать выход розетки, управлять задержкой включения, а также подключить беспроводной пульт или датчики.

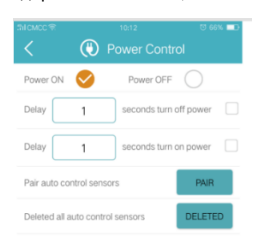

- **Power ON:** Включить выход розетки.
- **Power OFF:** Выключить выход розетки.
- **Delay 0-3600 seconds turn off power:** Введите время задержки и выберите этот параметр для добавления задержки на выключение

**Delay 0-3600 seconds turn on power:** Введите время задержки и выберите этот параметр для добавления задержки на включение.

- **Pair auto control sensors:** Используется для сопряжения датчиков с розеткой. При срабатывании датчика розетка будет включаться на время задержки. И через установленное время будет автоматически отключаться.
- **Pair remote control:** Используется для сопряжения с пультом управления. Пульт управления может использоваться для включения розетки и активации задержки.

## **2.5 Настройки температуры.**

На странице настроек температуры вы можете установить режим работы по датчику температуры. Есть два режима работы, на нагрев и на охлаждение.

Управление по температуре:

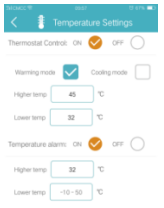

- A. **Warming mode** (Режим нагрева): Когда температура достигнет верхнего предела (High temp), розетка выключит питание. Когда температура достигнет нижнего предела (Low Temp), розетка автоматически включит питание.
- B. **Cooling mode** (Режим охлаждения): Когда температура достигнет верхнего предела (High temp), розетка включит питание. Когда температура достигнет нижнего предела (Low temp), розетка выключит питание.
	- **Temperature alarm:** Установите температурный диапазон, при выходе за установленный диапазон температуры, розетка пришлет на телефон PUSH оповещение в приложение.

## **2.6 Настройка расписания.**

На странице с настройками расписания, вы можете установить режим автоматического включения и выключения питания в соответствии с установленными настройками

#### расписания.

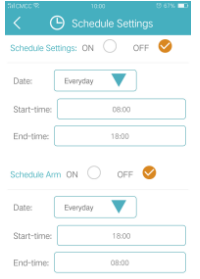

- **Schedule Control**: Автоматическое вкл/выкл в соответствии с настройками расписания.
- **Schedule Alarm**: Автоматическое оповещение по расписанию.

## **2.7 Настройки оповещений**

На странице настройки оповещений вы можете добавить беспроводные датчики и сирену. Беспроводные датчики и сирены (Simpal) в комплект не входят и продаются отдельно.

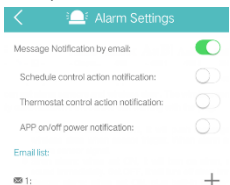

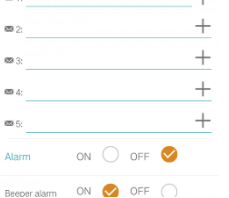

- Email: сообщение об изменении питания (вкл\выкл) и выход температуры за пороговое значение
- Alarm: При включенной функции при срабатывании датчика будет приходить PUSH оповещение в приложение и включаться беспроводная сирена. При отключенной функции тревоги. Розетка будет игнорировать сигналы от датчиков
- Siren alarm: при включенной функции будет включаться сирена при срабатывании датчика. При выключенной функции будет только приходить PUSH оповещение при срабатывании датчика.
- Beeper alarm: при включенной функции при срабатывании датчика, розетка будет издавать звуковой сигнал в течении 10 секунд.
- Alarm sensor: Максимально можно подключить 10 датчиков. Введите имя датчика, нажмите кнопку PAIR и произведите сработку датчика. После успешного подключения розетка издаст звуковой сигнал.

## **2.8 Сброс до заводских настроек**

Сброс до заводских настроек приведет к удалению устройства из приложения. После чего необходимо будет зарегистрировать устройство заново. Для сброса на заводские настройки зажмите кнопку M на 10 секунд. Устройство издаст длинный звуковой сигнал, который будет означать успешный сброс.

## **1.0 Технические характеристики**

Габариты: 125\*60\*80 мм.(EU plug) WiFi протокол: 802.11 b/g/n Входное питание: AC 110~230В Диапазон рабочих температур: -10℃~50℃ Индикация: Индикация питания и WIFI сети Максимальная нагрузка: 16A или 3500ВТ